# Spotlight Pre-Requisites/Genesys **Readiness**

### **Blackchair Spotlight Readiness Document**

- [Introduction](#page-1-0)
- [Blackchair Data Capture Spreadsheet](#page-1-1)
- [Spotlight Server](#page-2-0)
	- [Hardware](#page-2-1)
		- [Hardware High Availability \(HA\)](#page-3-0)
			- [Database](#page-3-1)
				- [Spotlight User Access](#page-3-2)
				- [Network Broadcast Events](#page-3-3)
		- [Software](#page-3-4)
			- [JAVA](#page-3-5)
			- $\cdot$  [IIS](#page-4-0)
	- [Database Server](#page-5-0)
- [Genesys Pure Engage](#page-5-1)
	- [Genesys CME](#page-5-2)
		- [Message Server](#page-5-3)
		- [Config Server Proxy](#page-6-0)
		- [Config Server](#page-6-1)
		- [Genesys GAX](#page-6-2)
		- [Spotlight Genesys User](#page-7-0)
		- [Spotlight Applications](#page-7-1)
		- [Genesys SAM](#page-8-0)
			- [SQL Server Agent](#page-8-1)
			- [GVP](#page-8-2)
			- [WFM](#page-9-0)
				- $\cdot$  [SQL](#page-9-1)
				- [Oracle](#page-19-0)
			- [Statserver](#page-19-1) [Statserver LOGIN](#page-20-0)
		- [Ports](#page-22-0)

### <span id="page-1-0"></span>Introduction

This document presents the server sizing/requirements for Spotlight Core Audit and Release Management and the pre requisites/Readiness steps that must be in place before installation of the Spotlight software commences.

If you wish to arrange assistance with your sizing or installation, please contact installationsupport@theblackchair.com

### <span id="page-1-1"></span>Blackchair Data Capture Spreadsheet

The Blackchair Audit and SAM data capture Excel sheet is designed to capture all the data required to implement Spotlight Audit and the SAM module, and to confirm that all pre-requisites have been met.

Other than sections in the SAM module where your configuration may not be applicable, such as Genesys GVP, WFM Genesys Agent Desktop and Interaction Workspace all sections need to be completed unless highlighted as optional.

The data collection sheet will need to be completed for each system that you want to track, e.g. Production, Pre Production, Test.

A check pre-requisites check list is also included to allow the customer to confirm that the system is ready for installation.

### <span id="page-2-0"></span>Spotlight Server

### <span id="page-2-1"></span>**Hardware**

Following are the minimum estimated requirements to host the Spotlight components for Core Audit and Release Management. The server may be physical or virtual; if virtual its performance characteristics must match those of a physical server of the same specification. Load on the server is generally determined by two metrics; the size of the Genesys environment being monitored and the volume and profile of changes made to the system. The latter is rarely available until Spotlight is actually installed and tracking changes so sizing has to be based just on the size of the environment. It must be noted that a small system may turn out to have a disproportionately high volume of changes in which case sizing may in exceptional circumstances need to be revisited.

The sizing below is for a single Spotlight system monitoring up to three environments, typically Production, Pre-Production and Development systems. The sizing is for the Core Audit plugin with Release Management only; if the customer is purchasing additional platform plugins or Spotlight modules please contact Blackchair for assistance.

### **Note: We recommend SQL Server and components be located on separate infrastructure but have provided estimated sizing for collocating SQL server and components onto a single host.**

### **Option 1 - Contact Centre less than 7000 seats**

- Processor two 4 core Xeon 2.3Ghz or better
- 32GB RAM (up to 3 environments, add 4GB RAM for each additional environment) Note: Additional environments can be placed across multiple servers
- 120GB minimum for the C: drive operating system only
- 400GB minimum Spotlight application installation drive
- 100GB minimum Spotlight log drive

SQL Server collocated on local machine add additional 32GB RAM

- DB Data Drive 500GB minimum
- DB Log Drive 500GB minumum

### **Option 2 - Contact Centre 7000 – 15000 seats**

- Processor two 4 core Xeon 2.3Ghz or better
- 32GB RAM (up to 3 environments, add 4GB RAM for each additional environment) Note: Additional environments can be placed across multiple servers
- 120GB for the C: drive operating system only
- 400GB minimum Spotlight application installation drive
- 100GB minimum Spotlight log drive

SQL Server collocated on local machine add additional 48 GB RAM

- DB Data Drive 750GB minimum
- DB Log Drive 500GB mimimum

### **Option 3 - Contact Centre 15000 – 25000**

- Processor four 4 core Xeon 2.3Ghz or better
- 32GB RAM (up to 3 environments, add 4GB RAM for each additional environment) Note: Additional environments can be placed

across multiple servers

- 120GB for the C: drive operating system only
- 400GB minimum Spotlight application installation drive
- 100GB minimum Spotlight log drive

SQL Server collocated on local machine add additional 64 GB RAM

- DB Data Drive 1TB minimum
- DB Log Drive 750GB minimum

### <span id="page-3-0"></span>**Hardware - High Availability (HA)**

Spotlight can be run in a high availability configuration using 3 x geographically collocated servers (nodes). All 3 x servers shall meet the minimum server specification for an equivalent single server instance to ensure that the system performs in failover. Please ensure these additional considerations and customer responsibilities when Spotlight running in an HA configuration:

### <span id="page-3-1"></span>**Database**

The Spotlight database shall be a resilient DB cluster hosted separately and cannot run locally on any of the Spotlight servers. The resilient database/cluster must be accessible via single IP address and is the responsibility of the customer to both provide and maintain.

#### <span id="page-3-2"></span>**Spotlight User Access**

Users access requests must be sent to the 'active' node. The customer is responsible providing a route from the user to the active node by means of a 'broker' or some equivalent load balancer.

### <span id="page-3-3"></span>**Network Broadcast Events**

Spotlight can receive and process network events such as SNMP traps or other 'UDP' type broadcasts. Where customers have purchased plugins to process broadcast events in an HA configuration It remains the responsibility of the customer to ensure all events are sent to all Spotlight servers/nodes.

### <span id="page-3-4"></span>**Software**

The following server software is required before commencing installation of the Spotlight software

Spotlight installed using a Microsoft SQL Database:

- Microsoft Windows Server 2012/2014/2016 64 bit Operating System with latest service pack and Windows updates.
- Microsoft SQL Server 2012/2014/2016 with latest service pack.
- Microsoft SQL Server Reporting Services installed and configured.
- Microsoft SQL Management Studio.
- Windows web server (IIS) installed (see below).
- $\bullet$ Windows .Net Framework 3.5.1 Feature installed
- Windows .Net Core 2.1 (or later) Hosting Bundle
- Standard Java 64-bit JRE 1.8 (Note: specifically the 64-bit JRE must be installed and only Java version 1.8).

There must not be any other software installed on the server. Installation of the Spotlight software must be performed using the local administrator account or an account that is a member of the local administrator group, the account requires "Logon as Service" rights.

### <span id="page-3-5"></span>**JAVA**

To check the correct version of Java is installed:

- Open a command window
- Type '**java -version**' this should then display current version as shown in the example below.

**CIX** Administrator: Command Prompt Microsoft Windows [Version 10.0.14393] (c) 2016 Microsoft Corporation. All rights reserved. C:\Users\Administrator>java -version java version "1.8.0\_181"<br>Java version "1.8.0\_181"<br>Java(TM) SE Runtime Environment (build 1.8.0\_181-b13) Java HotSpot(TM) 64-Bit Server VM (build 25.181-b13, mixed mode) C:\Users\Administrator>

If the version is not shown this could indicate that either Java is not installed or it is not installed correctly.

### <span id="page-4-0"></span>**IIS**

**Microsoft IIS** must be installed with the following role services:

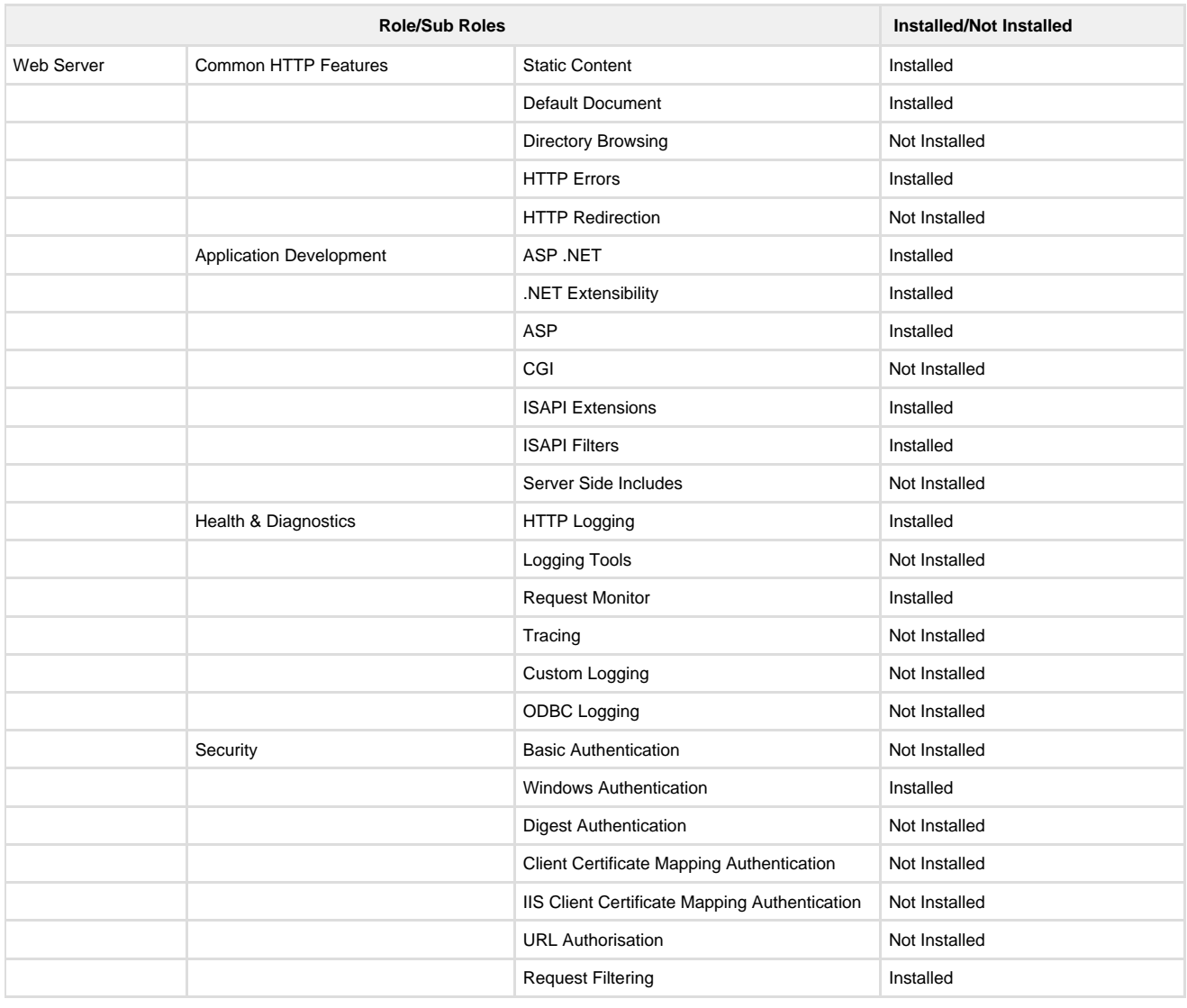

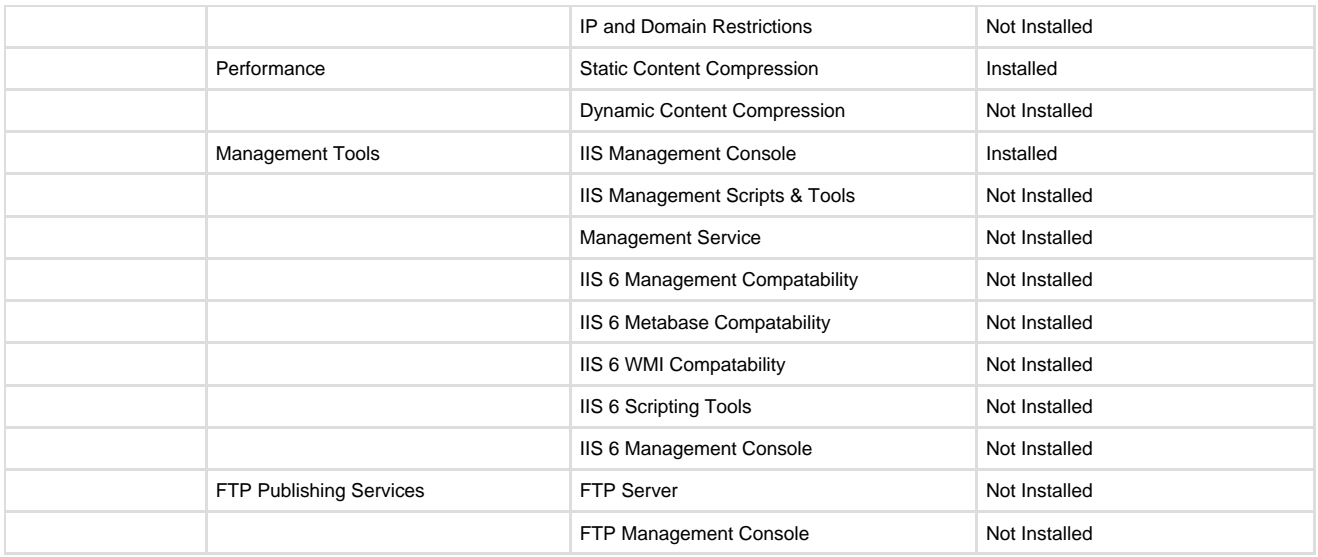

In Internet **Information Services IIS Manager** ensure the **IIS Authentication** settings at server level enable **Windows Authentication only**

### <span id="page-5-0"></span>**Database Server**

Access to the Databases hosting Spotlight will be required during the installation and a user with Database owner privileges is required for the installation process.

When configuring the SAM module access to create Jobs using SQL Server Agent will be required. This access it only to create and schedule the Job required for License Tracking, however SQL Server Agent should be running on a continual basis to execute the job.

An estimation of the expected Spotlight Database size can be calculated using the [Database Sizing spreadsheet](https://theblackchair.atlassian.net/wiki/download/attachments/777814018/Blackchair_6.x_DBSizing_11-2018_v1.11.xlsx?version=1&modificationDate=1543833947453&cacheVersion=1&api=v2)

### <span id="page-5-1"></span>Genesys Pure Engage

### <span id="page-5-2"></span>**Genesys CME**

Spotlight Audit requires at least Genesys Configuration Server and Message Server be installed and running correctly. Spotlight Audit uses the following components in the Genesys system:

- A **Message Server** connected to Configuration Server (Connection added in Config Server). Spotlight will connect to this Message Server on its standard port and network connectivity must allow this. Primary and Backup pair is supported.
- **Configuration Server**. Spotlight will connect to the Configuration Server (Pair if enabled
- There must be an Application in the Genesys configuration of type '**Configuration Manager'** eg "**Default**"
- A **Genesys login** with minimum Read access to the entire environment
- Applications (**SpotlightAuditServer & SpotlightAuditServerEC**) of type **Third Party Server** with connection to **Configuration Server (CS)** and **Genesys Message Server (MS)** should be created**.** It is not necessary to set an 'install directory' or 'host/port'.

**Spotlight Release Managemen**t (if enabled) will write to **Configuration Server**. The same Configuration Server may be used for both **Audi t** and **Release Management.** Configuration Server settings and connections must be configured as follows:

<span id="page-5-3"></span>**Message Server**

- No specific logging settings required
- No connection settings required from Message Server

### <span id="page-6-0"></span>**Config Server Proxy**

Spotlight should not connect to a config server proxy for release managent based on the following extracts from Genesys Documentation

"Configuration Server clients that require write access to Configuration Server must still connect directly to Configuration Server"

"Updates made in bulk might result in a significant extra load on the system when done by the Proxy server rather than the Master server."

### <span id="page-6-1"></span>**Config Server**

Spotlight will connect to the main config server:

- **Configuration Server application (primary and backup)**
	- Logging must be set to include **standard=network** Log section must include - **buffering = false**
	-
- **Configuration Server connection**
	- $\bullet$  Configuration Server must have a connection to Message Server.

### <span id="page-6-2"></span>**Genesys GAX**

Spotlight can audit changes to objects in the GAX database, if you are using it.

Note : you may use the GAX web interface to generally manage your system, but not have the specific objects in your system that are stored in the GAX database. This section only applies if you have objects such as Parameters and Audio Resources in your system that are stored in the GAX database.

Spotlight uses the GAX webservice to audit the GAX database and to apply changes through Release Management. A Genesys login is required with at least Read access in GAX. Release Management write requests use an individual Genesys login supplied at the time the request is created, not the Genesys login used to access the GAX webservice for audit.

If Spotlight is to track changes in GAX –

- GAX Server needs a connection to message server. The same message server as config server & Spotlight Applications. This must be the only message server that is connected to the GAX server
- The following options should also be configured

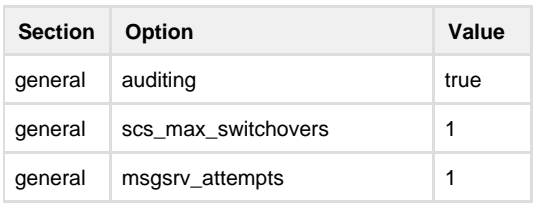

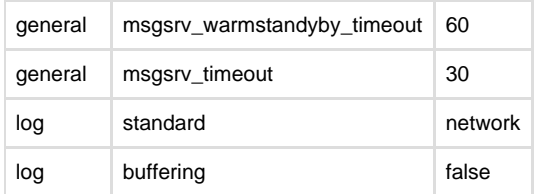

### <span id="page-7-0"></span>**Spotlight Genesys User**

For a Spotlight Audit and SAM deployment, a single Genesys user is required to be configured in CME/Administrator. At the Top level allow a user (spotlight in this example) to have Read, Execute and Read Permissions on all objects. Without the Read Permissions the Security Audit feature in Spotlight will not work.The user defined must have all but Delete access to Agent Groups folder.

- Create a user in Administrator/CME with **Read**, **Execute**, **Read Permission** only to start with
- The 'Genesys' user defined access to the Agents Groups folder is managed by adding the "**Create**" and "**Change**" access rights. The Spotlight SAM module creates the required agent groups and assigning agents to the groups created. Without create and change the agent groups will not be created correctly and the agents will not be assigned.
- The user also requires read only access to GAX

To test the GAX User access:

- Open a browser and navigate to the GAX web URL and login using the Genesys user provided.
- Once logged in you should be able to click on 'Routing Parameters' and then click on 'Parameters' and that should then display all the Parameters in GAX as shown in the example below.

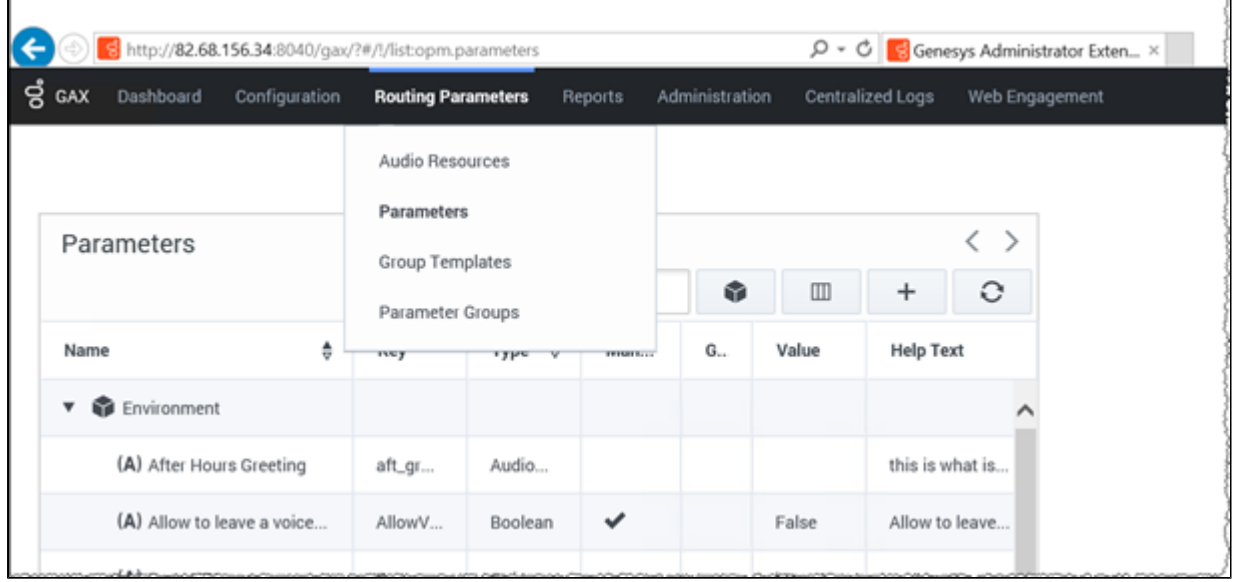

<span id="page-7-1"></span>If any of these options are unavailable then the Genesys user does not have the required permissions to read the whole of the GAX environment.

### **Spotlight Applications**

Applications (**SpotlightAuditServer & SpotlightAuditServerEC**) of type **Third Party Server** with connection to **Configuration Server/Proxy (CS/CSP)** and **Genesys Message Server (MS)** should be created as follows**:**

Create a new application in Genesys with the following settings

- **Name -** SpotlightAuditServer
- **Template -** Third Party Server
- **Working Directory -** dot (.)
- **Command Line** dot (.)
- **Command Line Arguments** dot (.)
- **Connections -** add connections to config server and message server
- This Account should be set to **Default** user
- Create a duplicate application by selecting **Make New**
- Rename as **SpotlightAuditServerEC**

**NB: When Spotlight SDP are to be installed in High Availability mode, six applications will have required to be created rather than two per environment.**

- SpotlightAuditServer1
- SpotlightAuditServer2
- SpotlightAuditServer3
- SpotlightAuditServerEC1
- SpotlightAuditServerEC2
- SpotlightAuditServerEC3

### <span id="page-8-0"></span>**Genesys SAM**

The following sections only need to be followed if SAM (Spotlight Asset Management - License Tracking) is being installed. The sections on **GVP** and **WFM** again only require to be followed if these ate license types that are in place within your contact centre.

#### <span id="page-8-1"></span>**SQL Server Agent**

SQL Server Agent must be running on the server that the Spotlight databases are located (normally only required for the PROD database)

### <span id="page-8-2"></span>**GVP**

The SAM module is required to only track **GVP MCP** applications used for **XML** Applications. It is not required to configure **GVP MCP** applica tions used only for **Queueing** purposes.

In order to track the utilisation of **GVP** each **MCP** to be tracked must be connected to a running **Genesys SNMP Master Agent** application. Multiple MCP's can be connected to a single SNMP Master Agent application or it can be a one to one mapping, the choice in the deployment methods for the SNMP Master Agents is not provided by Blackchair but is a Genesys Architectural decision made by your

Genesys Architect.

For each MCP to be configured in the SAM modules the following information will need to be provided in the Spotlight data capture spreadsheet

- The Name of the MCP application as it appears in CME/Administrator
- The IP Address of the SNMP Master Agent the MCP is connected to
- The SNNP Master Agent Port number used  $\bullet$
- The version of SNMP configured (1, 2 or 3)

If the SNMP Master Agent is running on Linux, it must be started as the Root user, this is due to Linux restricting Ports 0-1024 when not running as Root. Even if the SNMP Master Agent is running on a Port higher than 1024 it will still utilise the underlying standard SNMP Port 162 and so will fail to work for Spotlight SAM.

### <span id="page-9-0"></span>**WFM**

The Blackchair SAM module connects directly to the Genesys Workforce Management database using a Read only user name and password.

### <span id="page-9-1"></span>**SQL**

If Genesys WFM is using a Microsoft SQL Server then create a read only user name and password and test the user can connect from the Spotlight server using an ODBC connection from the Spotlight server as follows

Create an ODBC Connection ensuring to use the Port Number for SQL server, do not have the port dynamically assigned as this can provide a false positive.

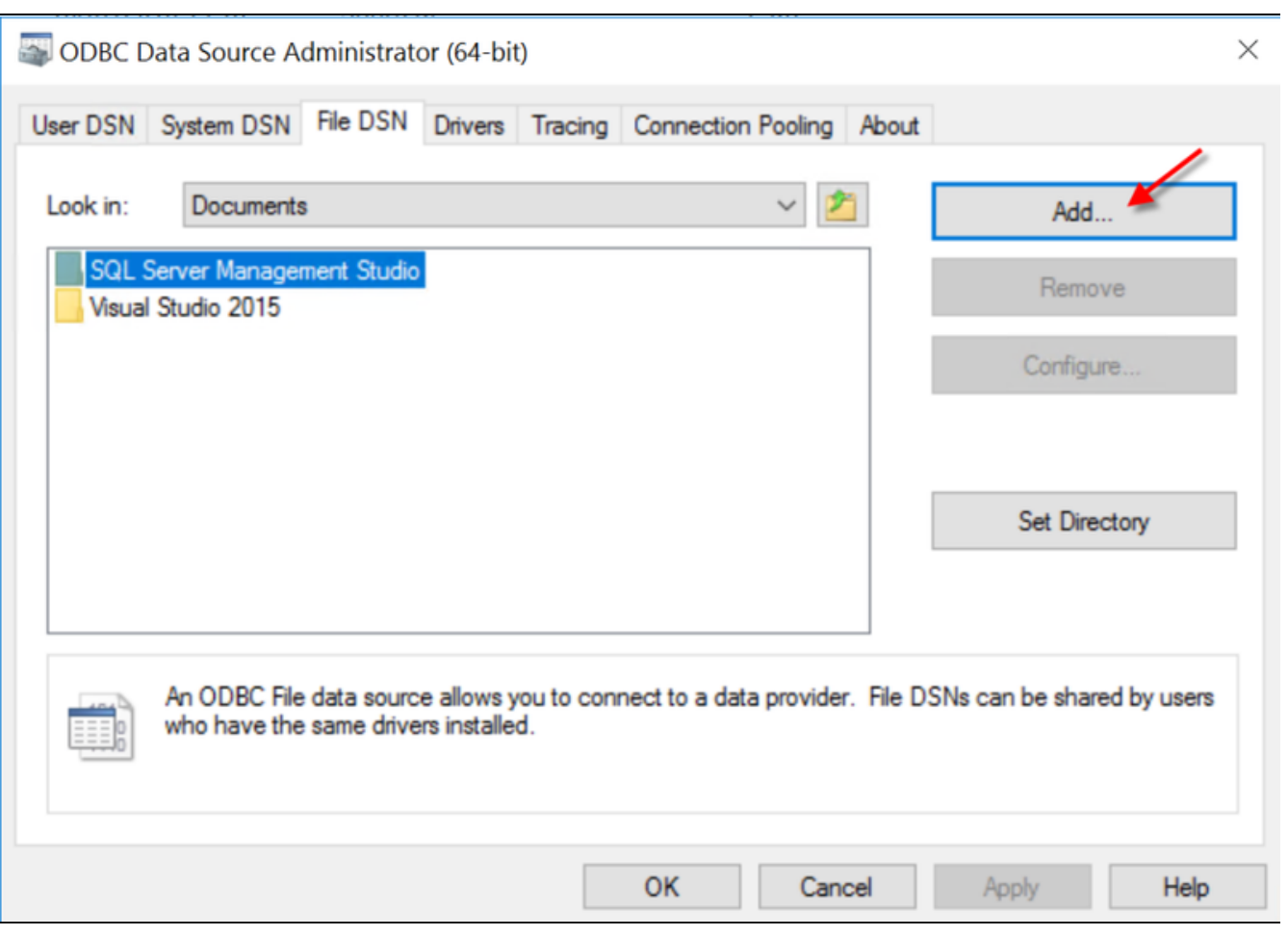

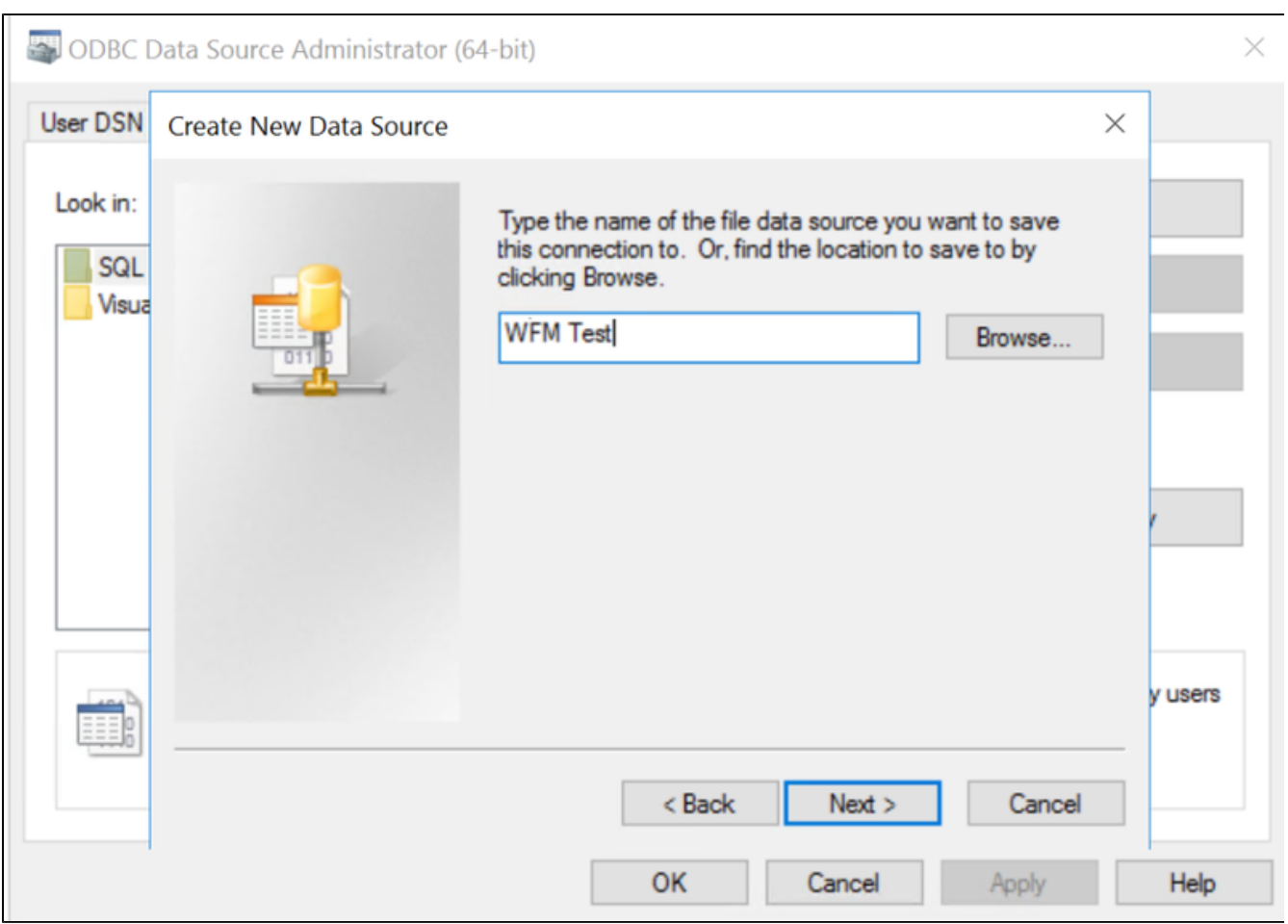

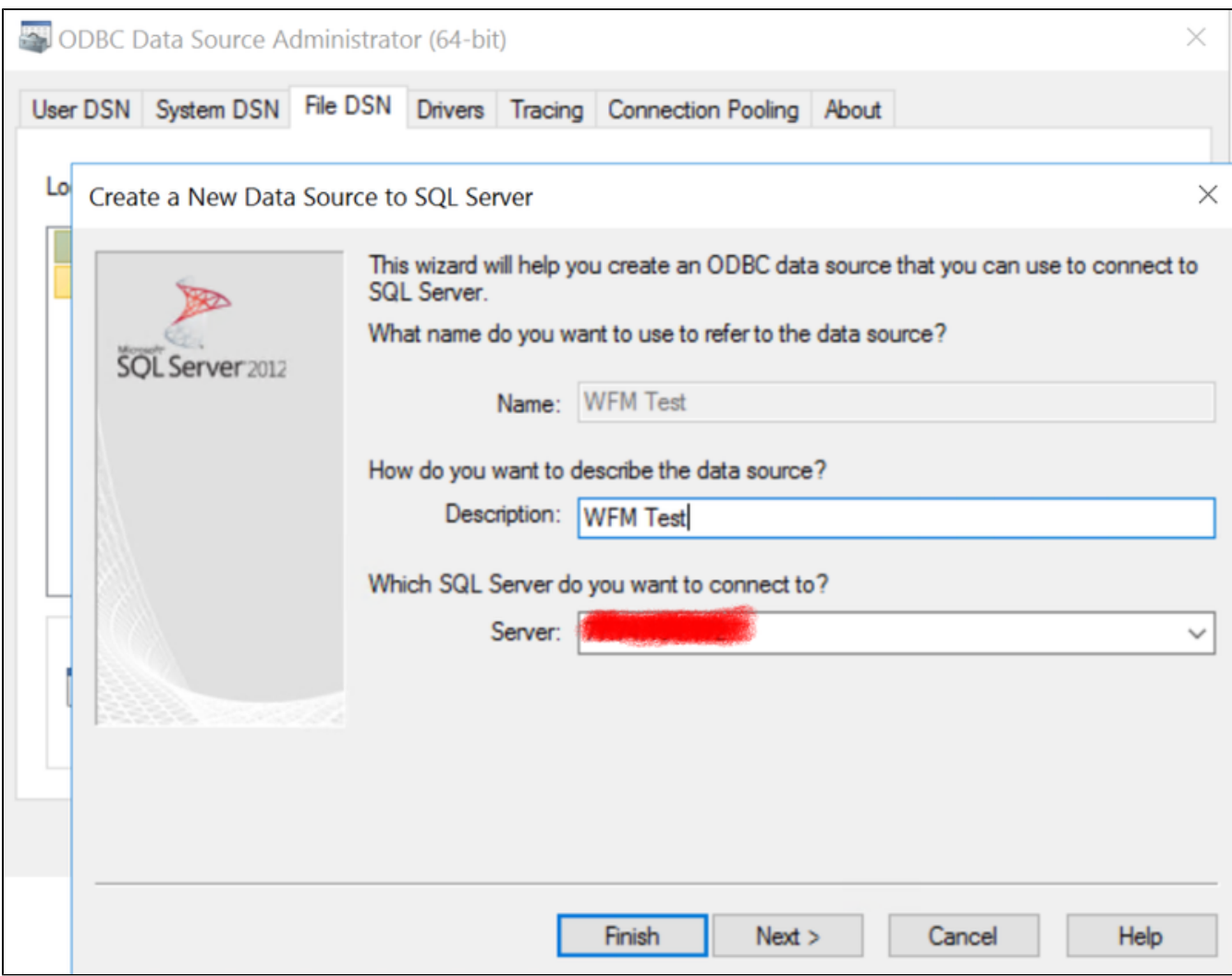

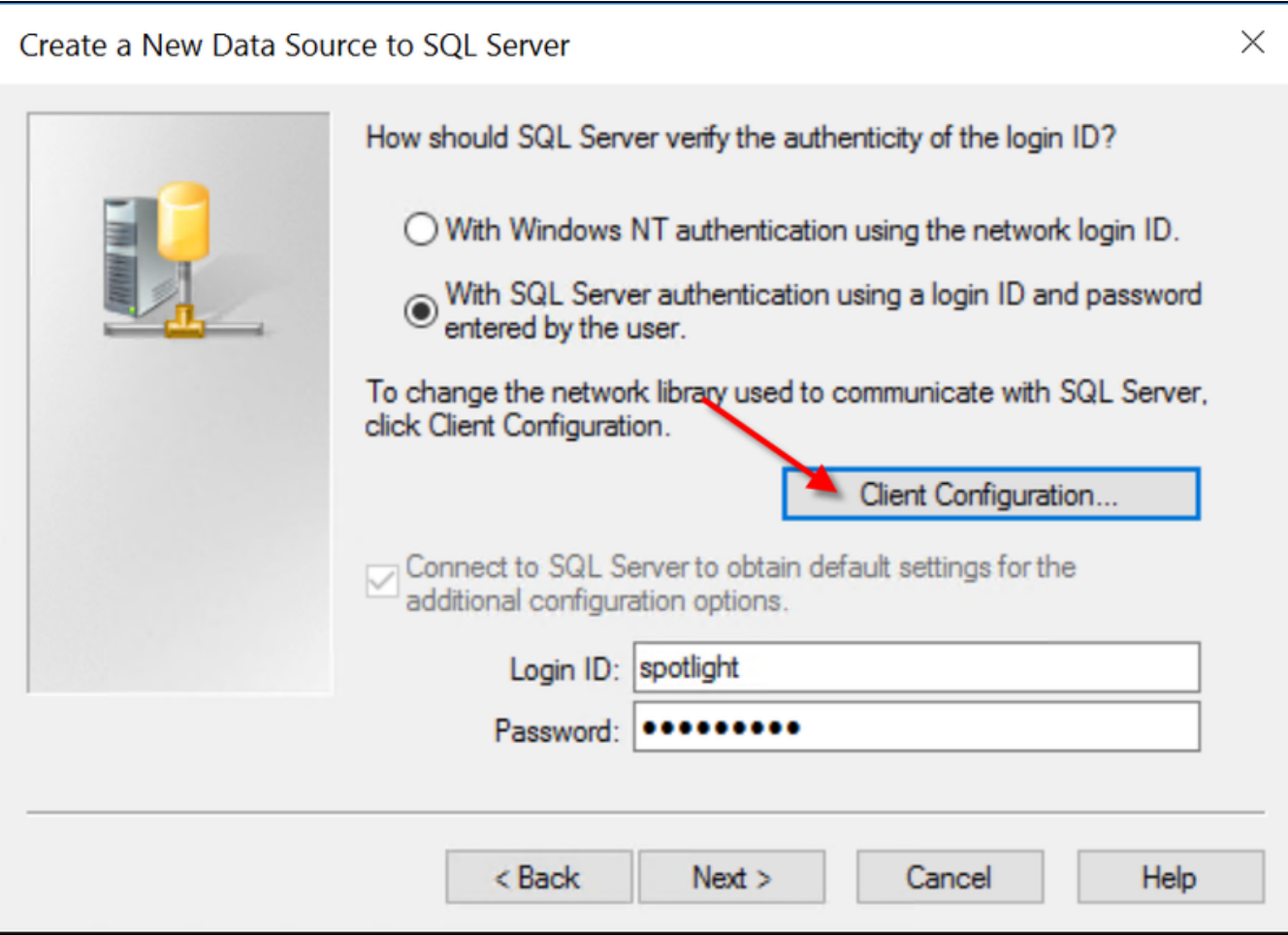

Uncheck the "Dynamically determine port" option and set the SQL server port details you have been provided. The standard port is 1433

If the connection is successful you will be able to change the default database to the WFM database

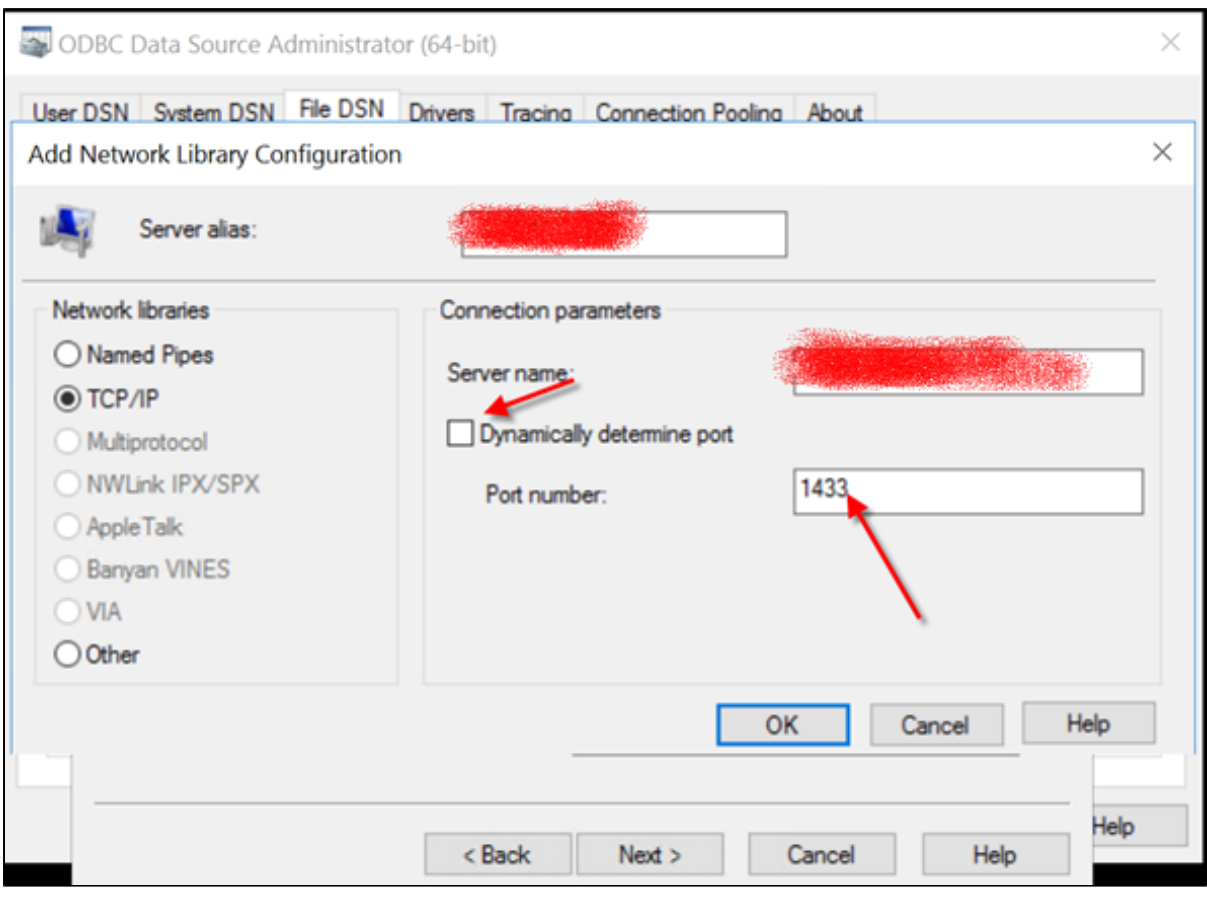

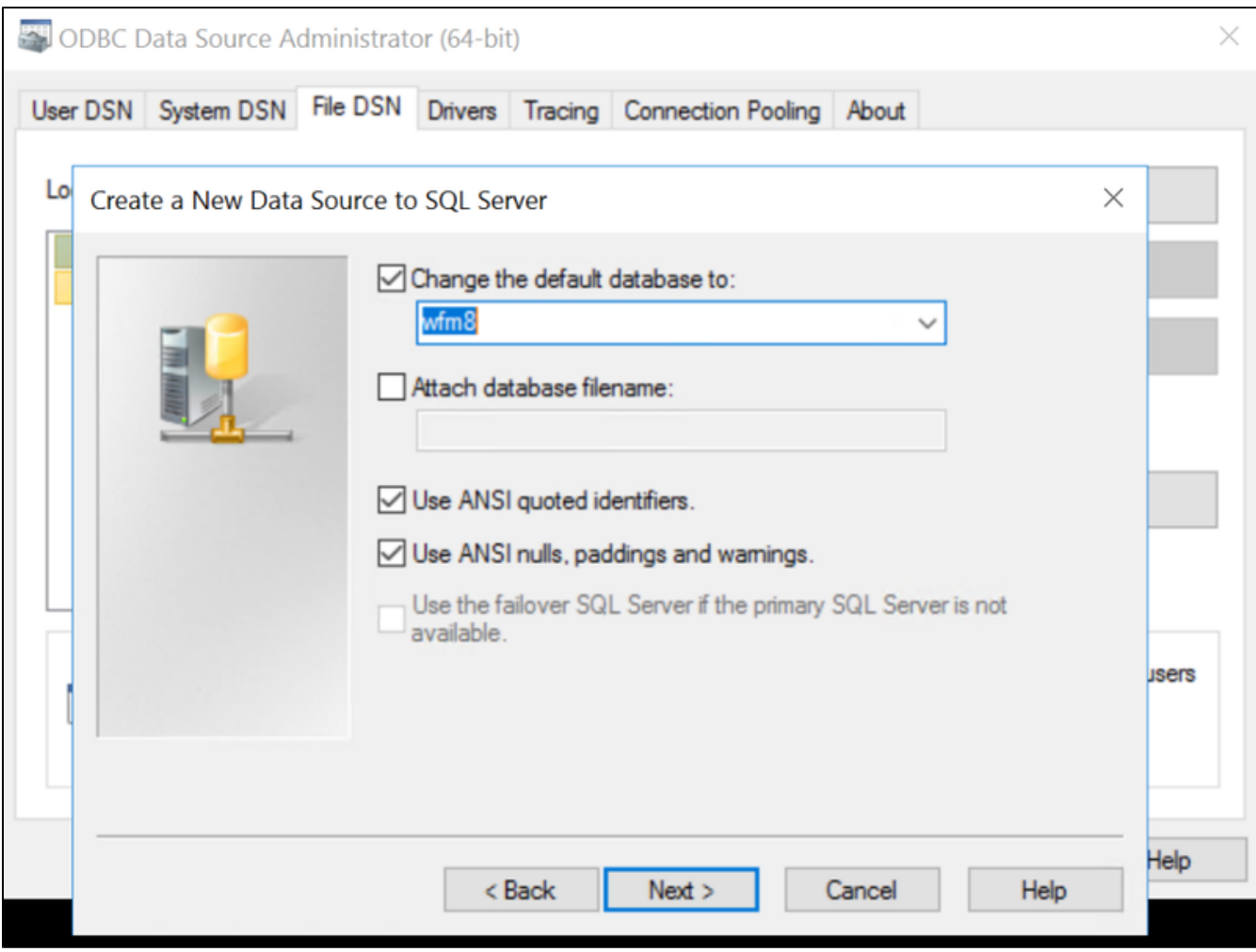

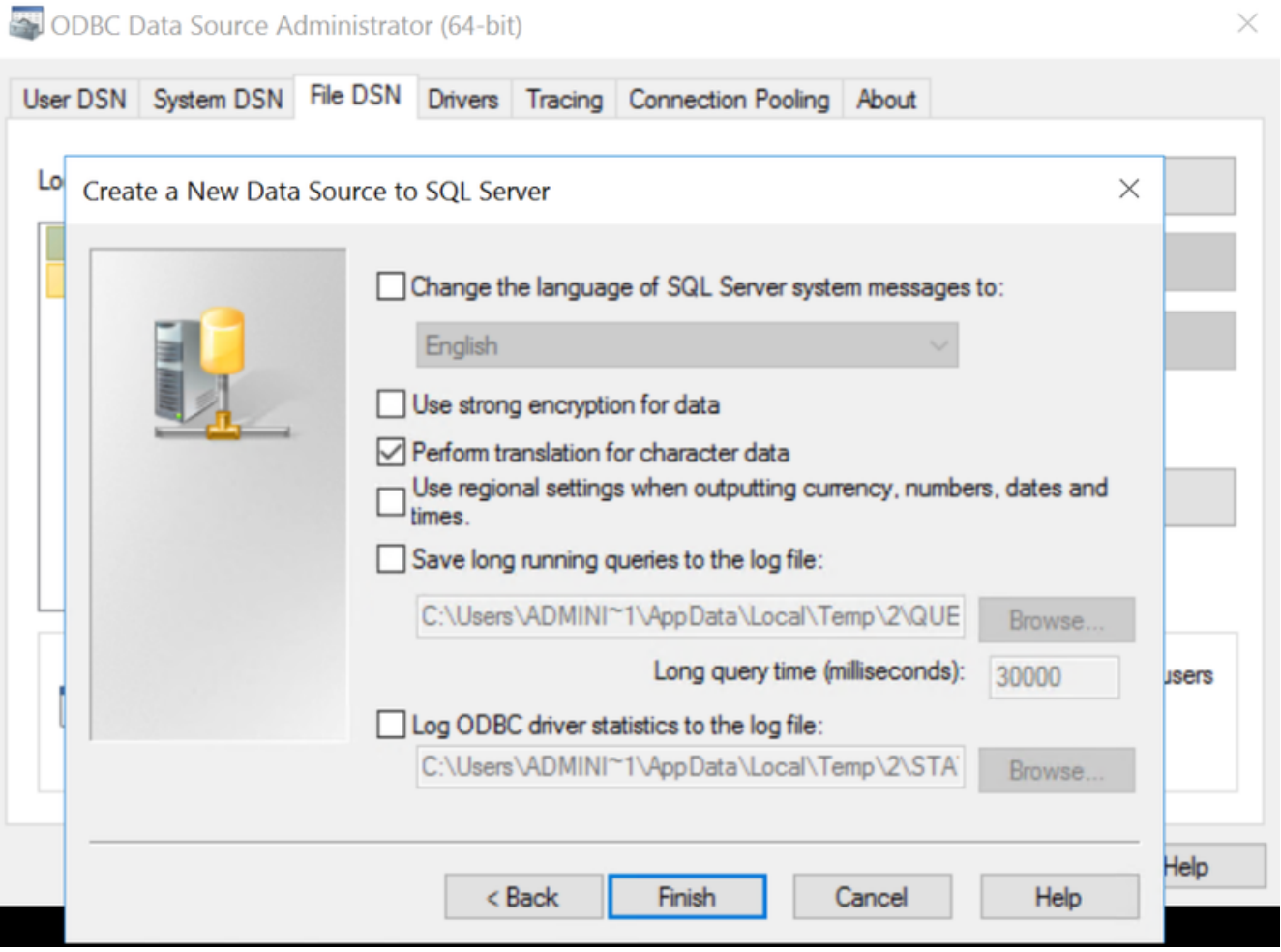

 $\overline{\phantom{a}}$ 

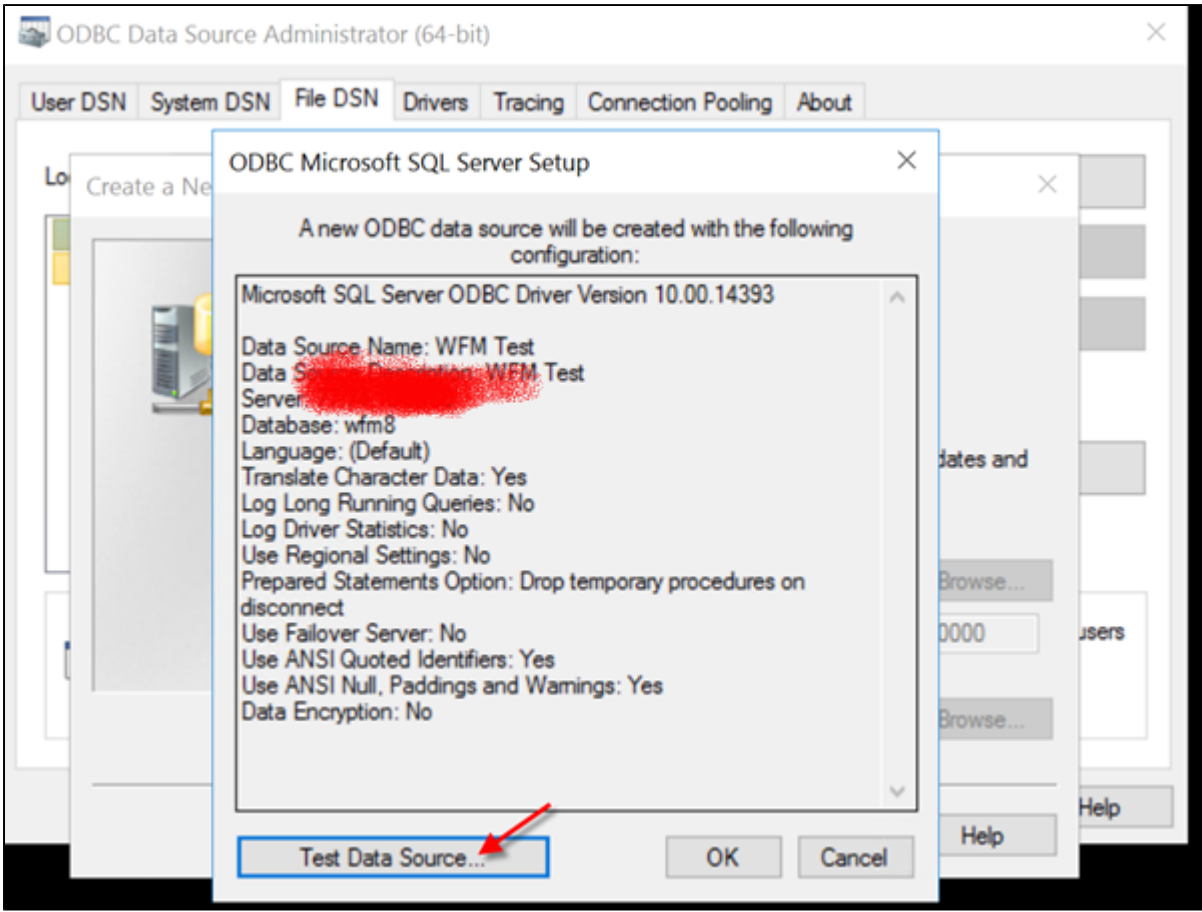

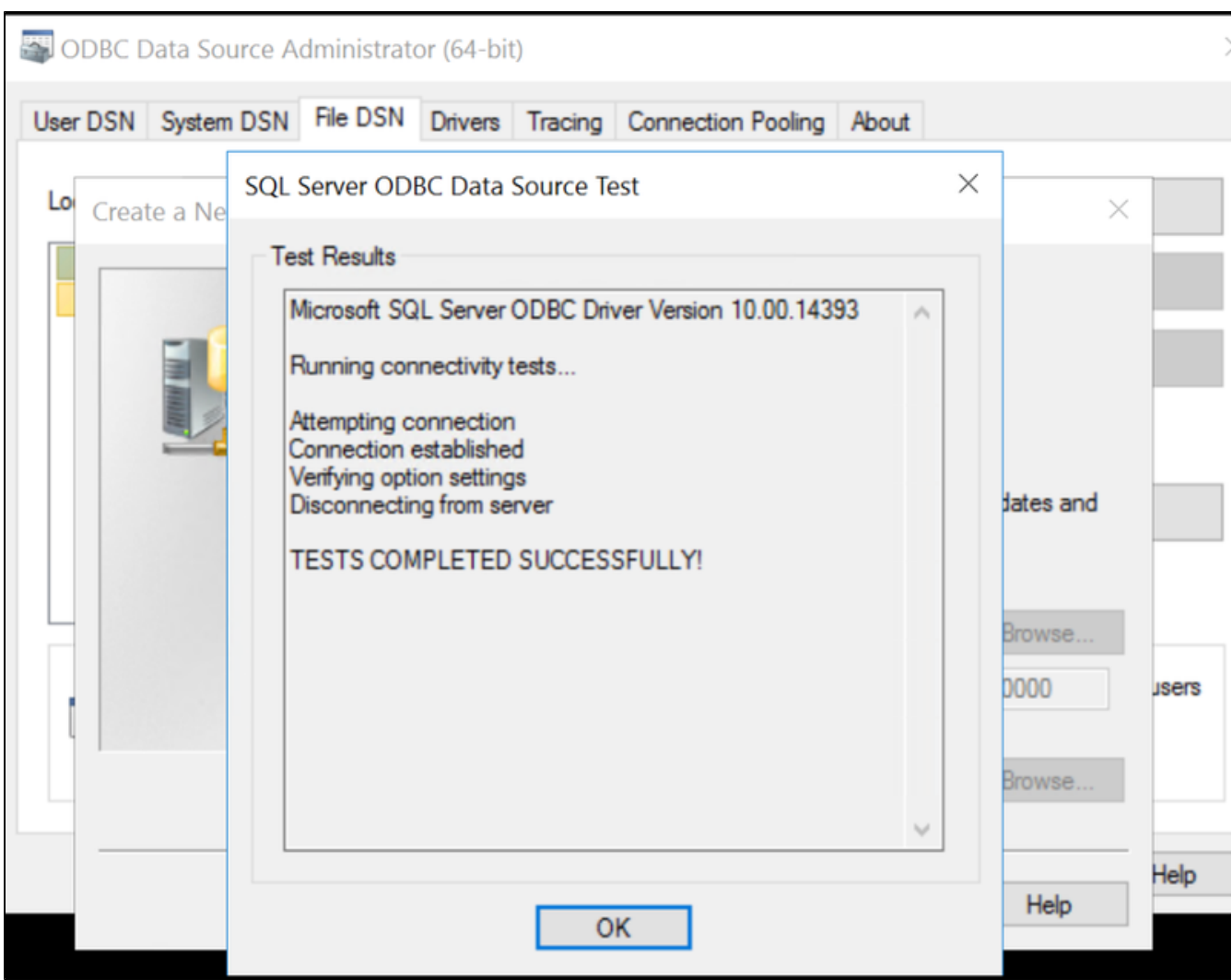

Open an SQL Server Management Studio and connect to the WFM database, run the following SQL

SELECT MAX(a.Timestamp) Timestamp, MAX(a.EnabledCount) EnabledCount FROM (SELECT GETUTCDATE() Timestamp, COUNT(DIS TINCT(S.GSW\_AGENT\_ID)) EnabledCount FROM WM\_SCHEDULE\_DAYS S WHERE S.WM\_DAY\_TYPE <> 0 AND S.WM\_DATE = CON VERT(VARCHAR(10), GETDATE(), 120) UNION SELECT GETUTCDATE() Timestamp, 0 EnabledCount)a

If the connections are correct then the value used for the SAM module will be returned

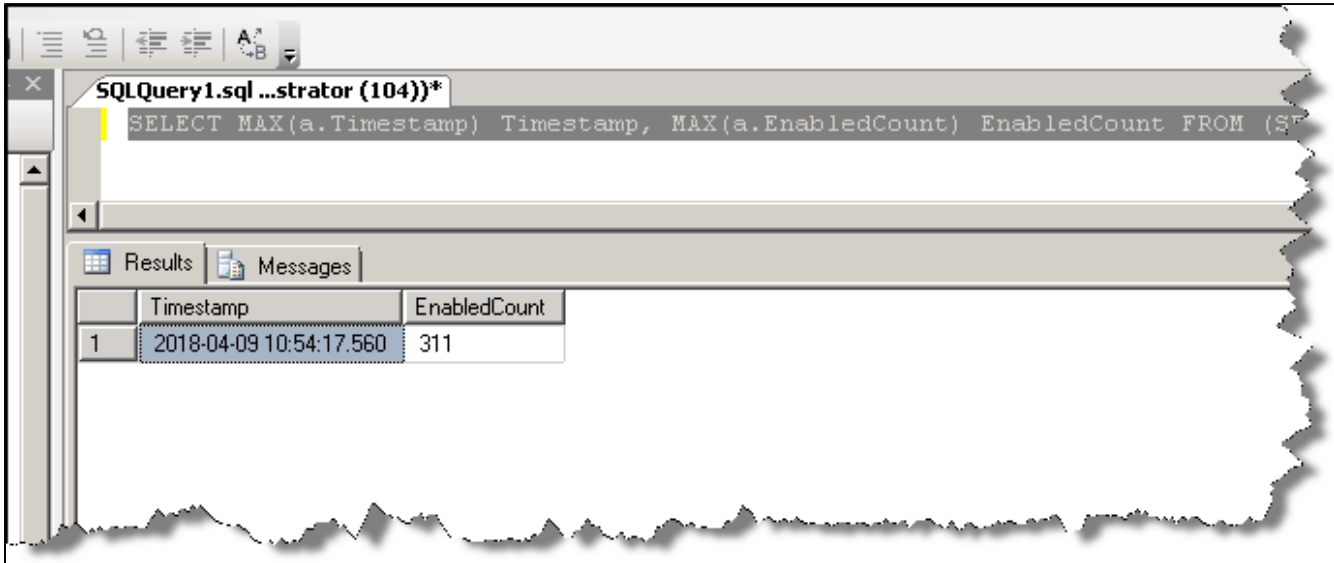

### <span id="page-19-0"></span>**Oracle**

If Genesys WFM is using an Oracle database a Read only user name and password on the schema owner is required. From the Spotlight server test access to the Oracle database using **TNSPING** and **SQL Plus** tools.

- The Oracle client needs to be installed on the Spotlight server and the **TNSNAMES.ORA** should be configured for the WFM connection.
- From the Spotlight Server open a command prompt and type **SQLPlus**, you will be then prompted for details to connect. This can be carried out using
	- **ReadonlyUserName/Password@OracleTNSNameEntry**

## v - \winuows \systemozz<br>C:\Windows\system32>sqlplus

SQL\*Plus: Release 12.2.0.1.0 Production on Mon Apr 9 11:23:57 2018 Copyright (c) 1982, 2016, Oracle. All rights reserved. Enter user-name: username/password@name in TNSNames.ora\_

If connected to the database then connectivity is correct. Run a select statement against a table using the Schema owner to test access to the tables. Use the following SQL to test a value is returned

SELECT MAX(A.Timestamp) Timestamp, MAX(A.EnabledCount) EnabledCount FROM (SELECT SYS\_EXTRACT\_UTC(SYSTIMESTAMP) Timestamp, COUNT(DISTINCT(S.GSW\_AGENT\_ID)) EnabledCount FROM WM\_SCHEDULE\_DAYS S WHERE S.WM\_DAY\_TYPE <> 0 A ND S.WM\_DATE = TRUNC(SYSDATE) UNION SELECT SYS\_EXTRACT\_UTC(SYSTIMESTAMP) Timestamp, 0 EnabledCount FROM dual  $\overline{A}$ 

### <span id="page-19-1"></span>**Statserver**

Some usage data comes from a Genesys Statserver, both by directly querying the Statserver using the SDK and by processing data

in a standard Genesys LOGIN table written in the Spotlight database. A statserver pair must be connected to all the T-Servers, SIP Servers and Interaction Servers in the Genesys system. For information on configuring statserver to write a LOGIN table please refer to the Genesys Stat Server Deployment Guide. A statserver pair dedicated to Spotlight is recommended but a shared statserver can be used if necessary.

- Spotlight requires a Statserver pair to connect to directly and to be writing its LOGIN table to the Spotlight database. Spotlight will connect to the statserver on its standard port and network connectivity must allow this and the connection to write to the Spotlight database.
- Spotlight requires a configuration server or writeable CSProxy pair to connect to and a Genesys login with minimum Create and Change permission to create Agent Groups in the CME "Agent Groups" folder and minimum Read and Execute permission on the whole CME. Spotlight will connect to the statserver and configuration server/CSProxy on its standard port and network connectivity must allow this.
- Statserver application must be connected to all Tenants that are to be used for license tracking.

### <span id="page-20-0"></span>**Statserver LOGIN**

- A **Genesys Statserver** pair (Primary with backup) is required for the SAM installation.
- The StatServers are used to write to the Spotlight database **LOGIN** table.
- It is recommended to use a separate pair of StatServers to remove any potential issues with StatServers used for routing and reporting.
- A suitable **Genesys Data Access Point (DAP**) and **Genesys DB Server** will be required to support the writing of the data to the Login table.
- If the Genesys installation is on **Linux** hosts only, then it is likely that a **Genesys DB Server** that supports MS SQL server will not be available. If this is the case the Genesys DB Server can be installed on the Spotlight server.

The following notes define the setup required to set the Blackchair StatServers to write to the Login table in a Spotlight Database.

- First check the details of the host that has the Spotlight Database with the LOGIN Table, note the **DB Name, user name** and **passw ord**, these will be required for the DAP configuration.
- Locate your statserver
- Open the Options tab and filter on Statserver in Administrator to get the correct section.
- Set the following values
	- $\bullet$  status-table = off
	- qinfo-table = off
	- voice-reasons-table=off
	- login-table=true
- Restart the statserver. The backup Statserver should be configured as the primary.
- Create a Database Access Point (DAP). Any existing DB Server that supports the SQL server client can be used with the DAP, although to ensure there is no issue with existing services it is recommended to create a new DB Server for this purpose:
- Configure with the following information in the DB info tab
	- DBMS Name
	- DBMS Type
	- Database Name
	- User Name
	- Password

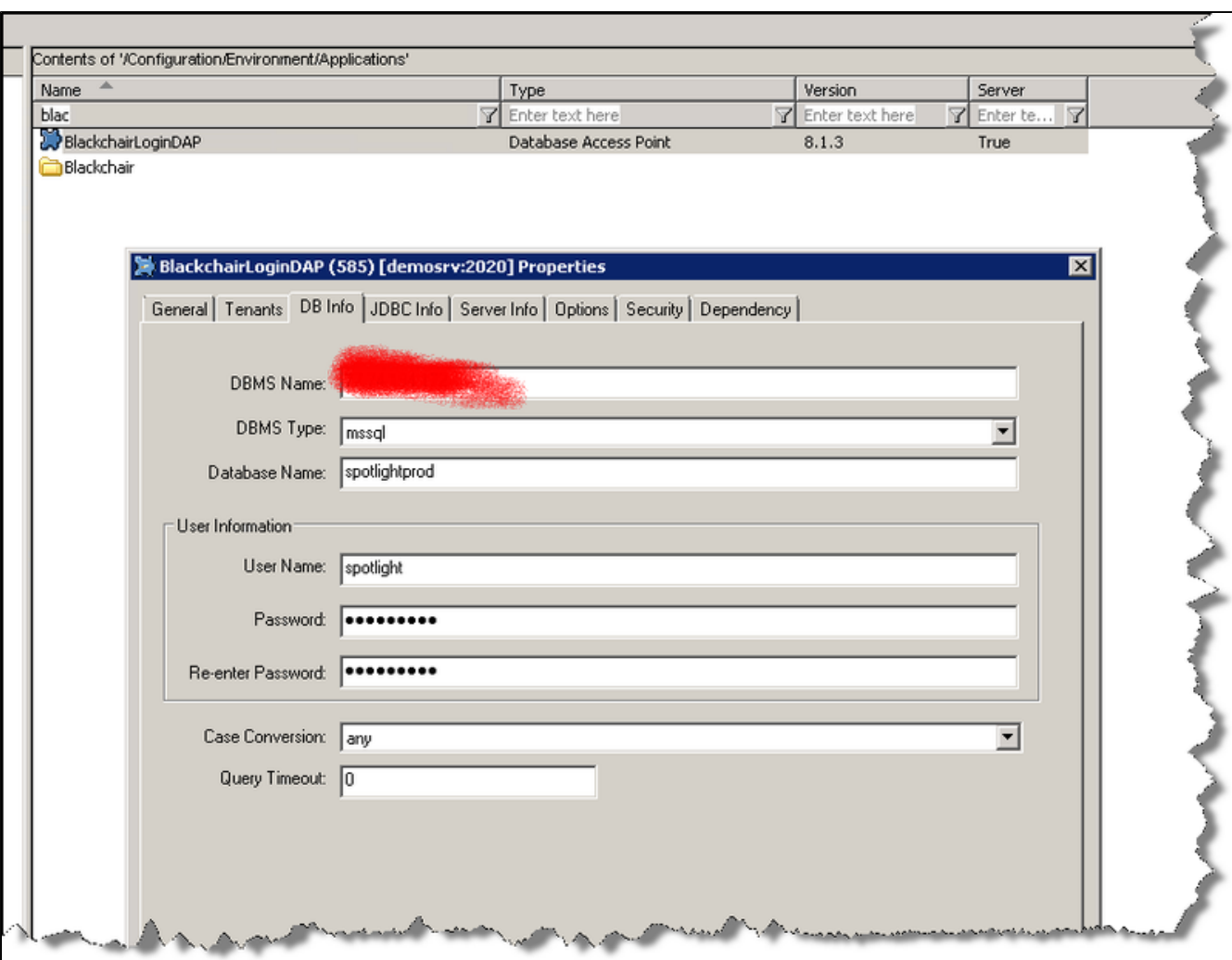

**NB: if installing on Linux the SQL client will not be available and the DB Server should reside on a Windows box to provide the DB Server SQL client. If the customer has a Linux only environment then the DB Server could be placed on the Spotlight server and monitored for CPU and RAM utilisation.**

- Once the DAP is configured, add a connection to the DAP in the Statserver
- ADDP and timeouts can be applied as the customer requires, Blackchair has no requirements for these values and so customer specific standards should be applied
- Log an agent in and out, data should then be seen in the Login table.

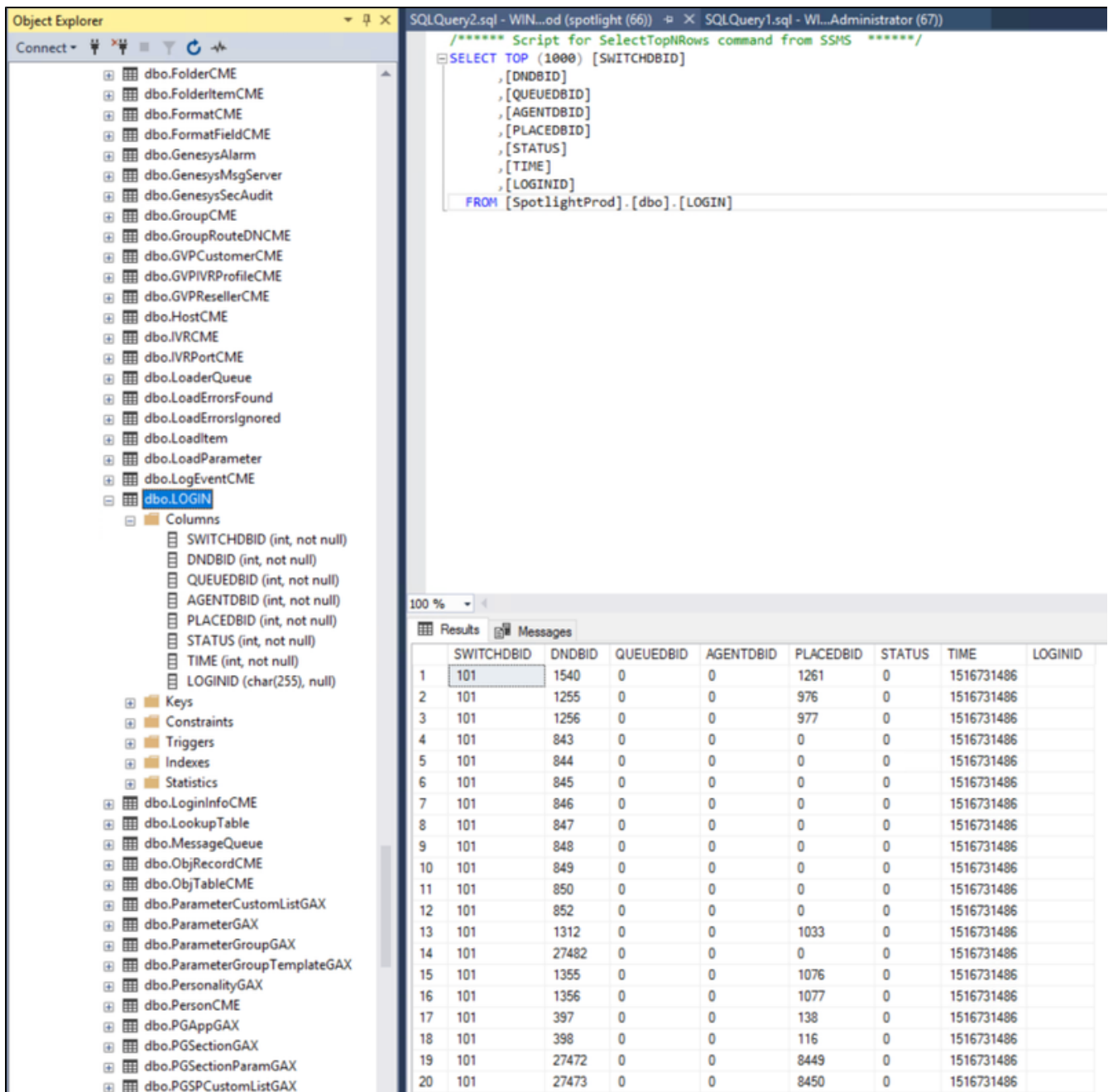

### <span id="page-22-0"></span>**Ports**

When getting Genesys ready for Spotlight Audit and SAM the following Ports need to be open. It should be considered that all connections are bidirectional when configuring Firewall Rules.

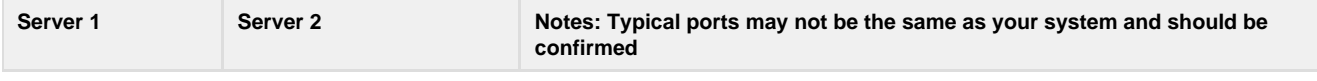

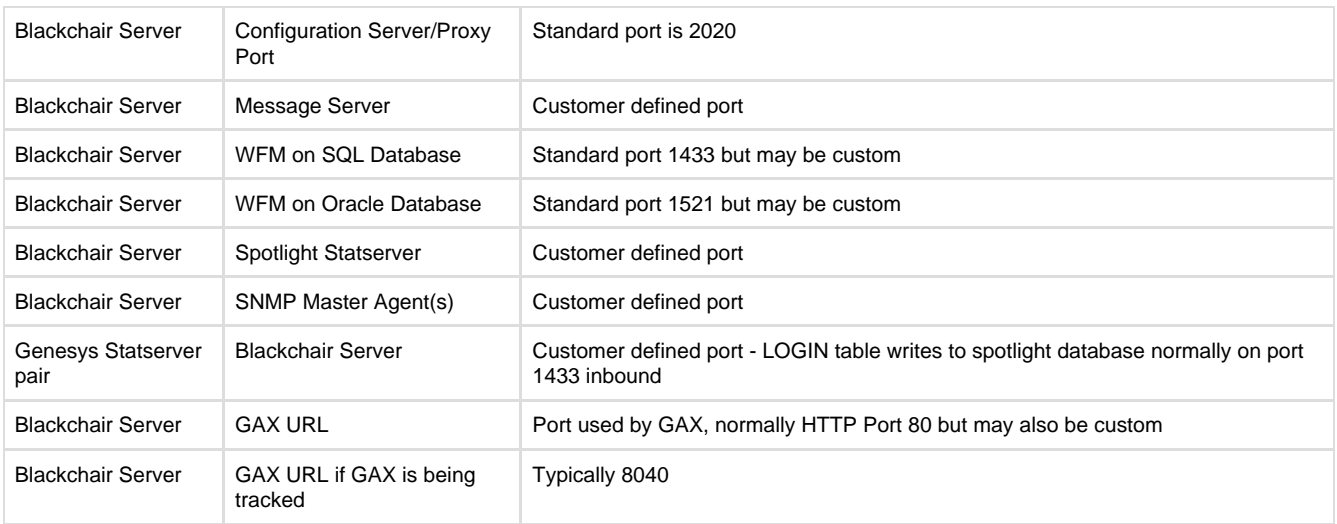